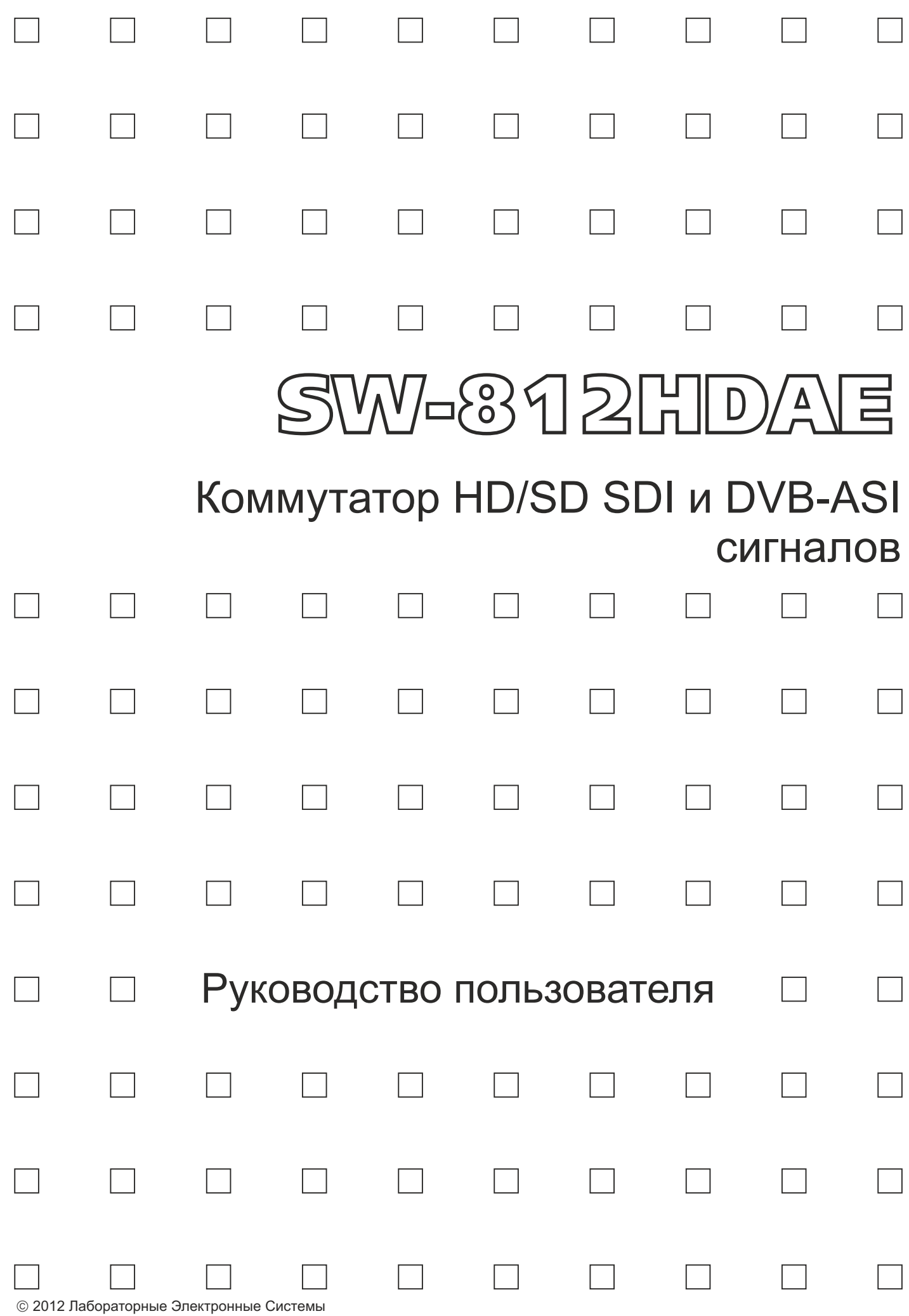

## Обратите внимание!

Коммутатор HD/SD SDI и DVB-ASI сигналов является сложным техническим устройством и требует соблюдения ряда мер предосторожности при работе.

- Питание коммутатора осуществляется от сети напряжением 220 В, которое может быть опасным для жизни, поэтому не открывайте верхнюю крышку прибора при включенном питании - все органы управления и коммутационные разъемы вынесены на переднюю и заднюю панели.
- Не подвергайте коммутатор воздействию избыточного тепла и влажности. После перевозки коммутатора в зимних условиях перед включением в сеть необходимо дать ему прогреться в течение 2 - 3 часов.
- Для чистки корпуса используйте сухую или слегка влажную салфетку. Не пользуйтесь растворителями, не допускайте попадания внутрь корпуса влаги, кислот и щелочей.

При соблюдении указанных мер предосторожности коммутатор обеспечит надежную круглосуточную работу вашего комплекса и высокое качество сигналов.

# Оглавление

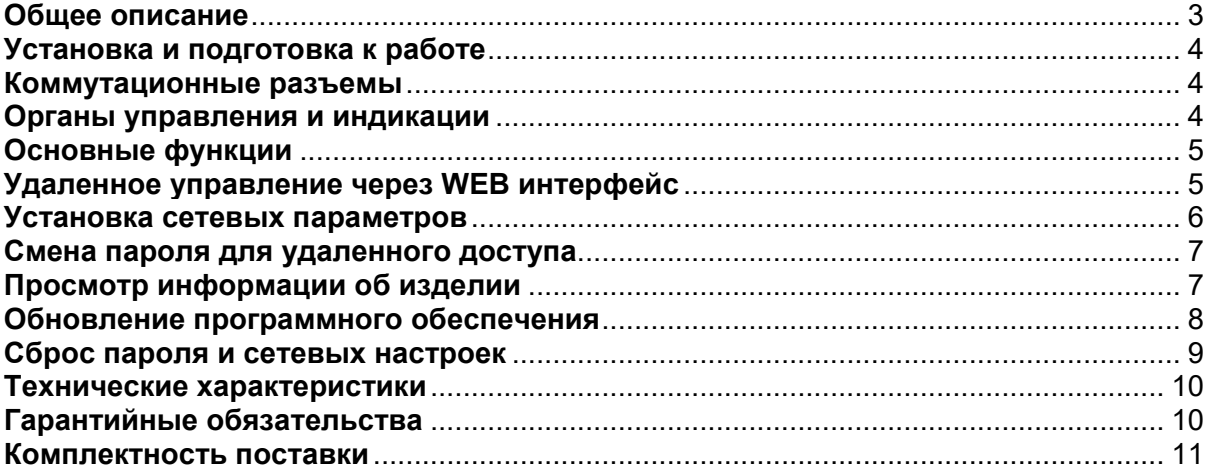

# Общее описание

- Коммутатор HD/SD SDI и DVB-ASI сигналов является центральным узлом телевизионной студии, поэтому его качество и надежность во многом определяют технические и практические возможности студии. Перед началом работы внимательно прочтите, пожалуйста, настоящее Руководство.
- Модель коммутатора SW-812HDAE предназначена для коммутации HD/SD SDI и DVB-ASI сигналов и позволяет подключать любой из 8-ми входов к выходу. Разветвитель «1 в 2» на выходе позволяет подать выходной сигнал двум независимым потребителям.
- Встроенные кабельные корректоры на входах коммутатора автоматически корректируют сигналы SDI после прохождения кабеля длиной до 150-300м (SD, ASI) (типичное значение, зависит от типа кабеля). Для присоединения источников и приемников сигнала используйте кабель, специфицированный для цифровых сигналов.
- Встроенный восстановитель несущей на выходах коммутатора полностью регенерирует форму сигнала, т. о. проход через коммутатор полностью «обновляет» сигнал. Однако, это не относится к ошибкам и сбоям, вносимым в сигнал вследствие импульсных помех между различными элементами комплекса оборудования. Вероятность возникновения сбоев резко увеличивается при увеличении длины кабелей свыше 150-200м и при наличии ВЧ-помех от близкорасположенных передатчиков.
- Управление коммутатором **SW-812HDAE** осуществляется как с помощью кнопок, расположенных на передней панели, так и по сети Ethernet.
- Коммутационные разъемы видео типа BNC (вход/выход).

# Установка и подготовка к работе

Расположите коммутатор в удобном для работы месте. На передней панели корпуса имеются крепежные отверстия для установки его в стандартной 19» стойке. 1

### *Внимание!!*

*Прибор предназначен для установки в стойку только на опорные уголки, полку или поперечные поддерживающие планки. Крайне не рекомендуется крепление только за лицевую панель - значительные усилия, передаваемые на разъемы висящими кабелями, могут привести к деформации и, как следствие, к отказу прибора!!!*

Подключите сетевой шнур коммутатора к трехпроводной розетке 220 В. Обратите внимание на то, что третий провод сетевого шнура используется для защитного заземления коммутатора. 2

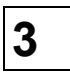

Подключите к входным и выходным разъемам, расположенным на задней панели коммутатора, необходимые устройства.

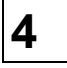

При необходимости использования внешних управляющих устройств, подключите соответствующий кабели к разъемам.

## Коммутационные разъемы

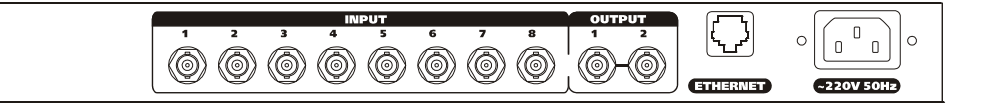

- Разъемы типа BNC, обозначенные IN1.8, для подключения источников видео сигналов.
- Разъемы типа BNC, обозначенные OUT1.2, для подключения приемников видео сигналов.
- Разъем типа RJ-45– для подключения к сети Ethernet. Коммутатор допускает применение как прямого, так и перекрестного кабеля.
- Розетка для подключения трехпроводного сетевого кабеля.

## Органы управления и индикации

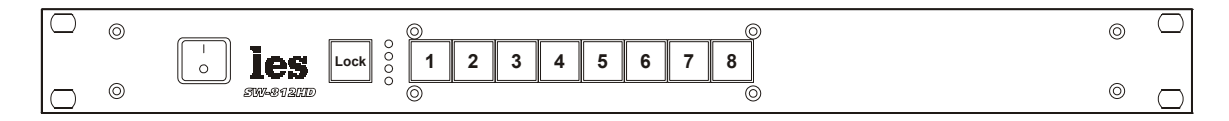

- Сетевой выключатель.
- Кнопка «Ctrl». Используется для блокировки остальных кнопок.
- Светодиоды. Не используются.
- Кнопки группы INPUT1.8. Используются для выбора входного канала коммутатора при переключении.

*Производитель оставляет за собой право вносить незначительные изменения в конструкцию и схему прибора, не влияющие на его функциональные свойства.*

# Основные функции

### *1. Изменение текущей конфигурации*

Нажмите на одну из кнопок группы INPUT1...8, расположенных на передней панели коммутатора. Выход коммутатора переключится на соответствующий нажатой кнопке вход, а подсветка кнопки будет индицировать вновь установленную коммутацию.

Подсветка кнопки будет изменяться как при ручном, так и удаленном управлении. После нажатия кнопки новое состояние коммутатора сохраняется в энергонезависимой памяти и восстанавливается при включении.

### *2. Блокировка ручного управления.*

Удерживая кнопку «Ctrl», нажмите кнопку №3 с надписью Lock. Переключение кнопками на передней панели будет заблокировано, а кнопка Ctrl при этом загорится красным.

Для отмены блокировки вновь нажмите кнопку №3 с нажатой кнопкой «Ctrl». Кнопки будут разблокированы, а кнопка «Ctrl» погаснет.

# Удаленное управление через WEB интерфейс

Коммутатор имеет возможность удаленного управления с помощью браузера. Для работы через WEB интерфейс рекомендуется использовать браузер Google Chrome или Firefox.

Введите в адресную строку адрес устройства (по умолчанию 192.168.0.5) и нажмите перейти.

http://192.168.0.5

Откроется основная страница.

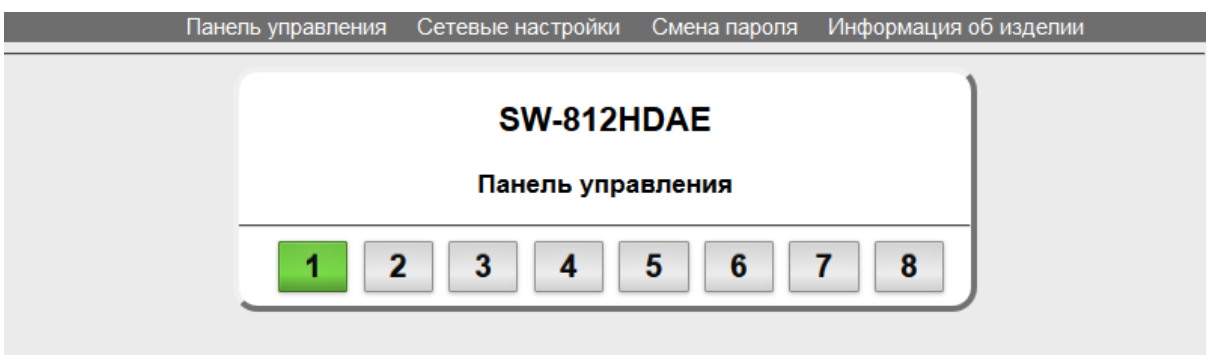

#### Внешний вид панели управления в браузере.

Функции кнопок на панели полностью соответствуют функциям кнопок на самом коммутаторе.

Удаленное управление через WEB-интерфейс защищено процедурой авторизации путем ввода пароля. При попытке переключения путем нажатия кнопок на панели управления появится окно, позволяющее ввести пароль.

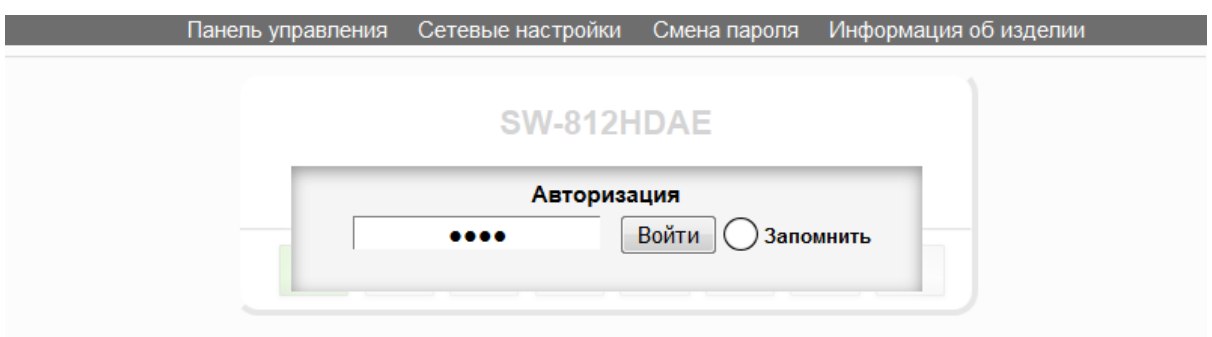

### Внешний вид страницы авторизации в браузере.

## Пароль по умолчанию – 1234

В поле ввода пароля допускается ввод любых символов и цифр. После ввода пароля нажмите клавишу Enter или кнопку "Войти" и, в случае правильного ввода пароля, откроется доступ к удаленному управлению. Если введенный пароль окажется неверным, появится сообщение об этом. Ввод пароля будет требоваться при каждом открытии или обновлении

страницы. Если установить флажок "Запомнить", пароль будет сохранен в Cookie браузера на 24 часа и повторный ввод пароля в течение этого периода не потребуется.

# Установка сетевых параметров

На вкладке "Сетевые настройки" можно ввести IP-адрес коммутатора и параметры сети.

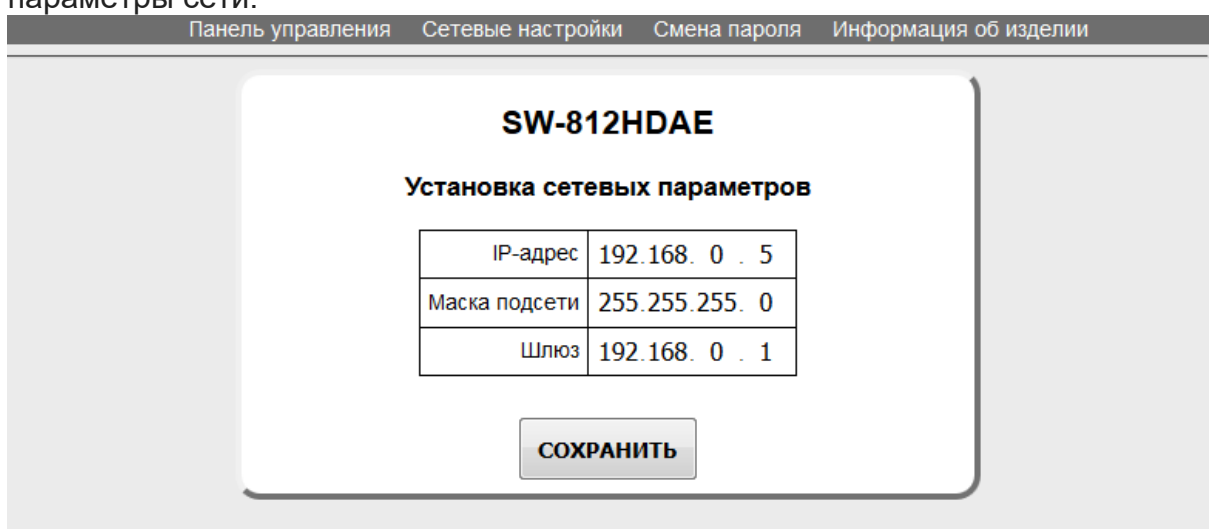

Внешний вид страницы настройки IP в браузере.

Изменение сетевых параметров защищено паролем. Введите необходимые значения в поля IP-адрес, маска подсети и шлюз, нажмите кнопку "Сохранить". Появится окно с полем для ввода пароля. Введите пароль и нажмите "Войти". В случае ввода правильного пароля сетевые параметры сохранятся в памяти

изделия, на странице браузера появится сообщение об удачном изменении сетевых параметров и коммутатор станет доступен по новому адресу.

# Смена пароля для удаленного доступа

Для смены пароля для удаленного доступа к коммутатору перейдите на вкладку "Смена пароля". В поле "Текущий пароль" введите текущий пароль (заводское значение – 1234). Введите новый пароль и повторите ввод в следующие поля, и нажмите "Сохранить". В случае успешного изменения пароля появится соответствующее сообщение в окне браузера.

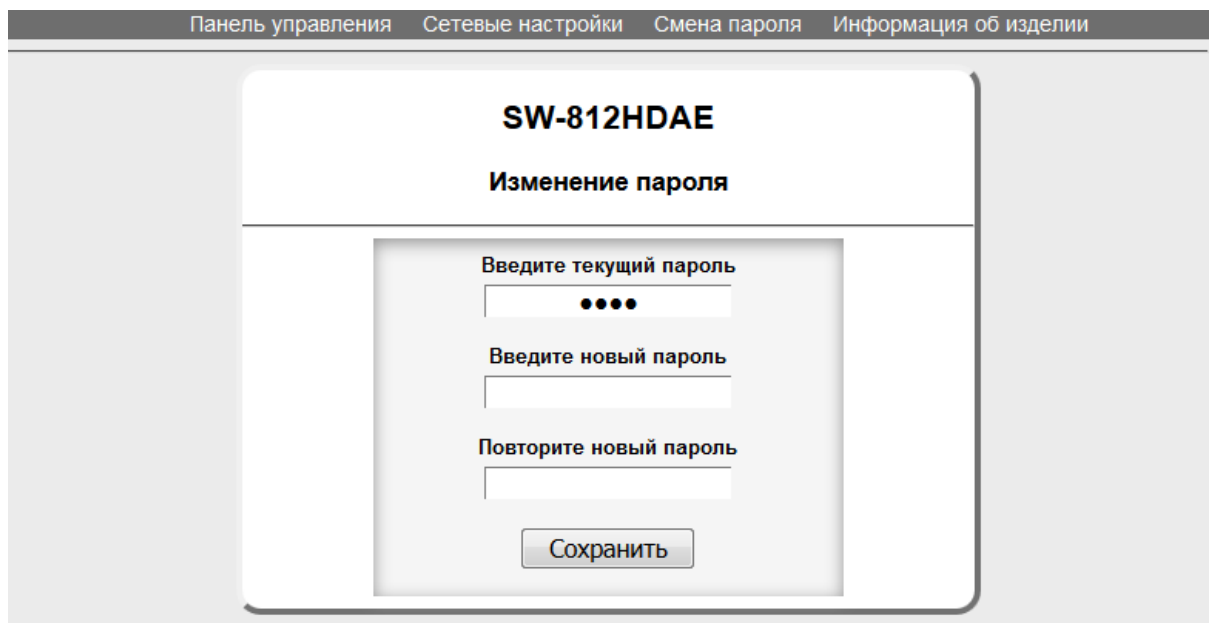

# Просмотр информации об изделии

На вкладке "Информация об изделии" отобразится название изделия, его серийный номер, версия программного обеспечения, а так же дополнительная информация.

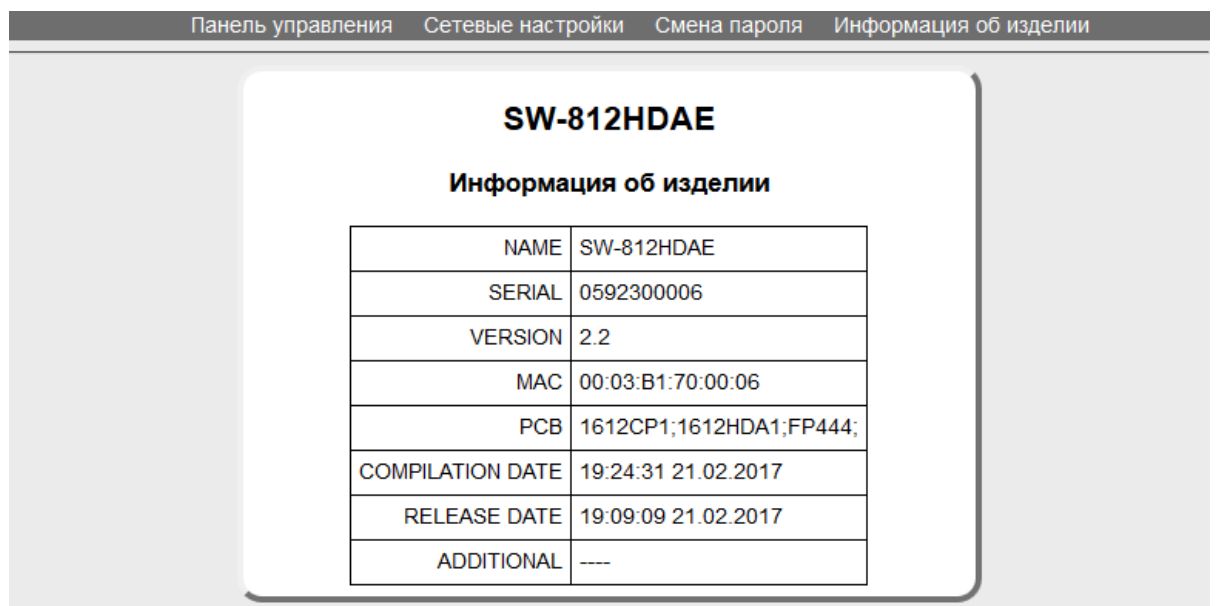

# Обновление программного обеспечения

Перейдите на сайт http://les.ru/programs\_devs.php, найдите в списке строку с названием коммутатора и скачайте файл на компьютер или сохраните на компьютер файл, присланный по электронной почте (файл обновления имеет расширение \*.lesu). Выключите питание выключателем на передней панели, нажмите и удерживайте нажатой кнопку Lock на передней панели устройства, включите питание коммутатора, удерживайте кнопку Lock до тех пор, пока кнопки не начнут мигать красным.

В этом состоянии коммутатор принимает соединения на фиксированный адрес 192.168.0.5. В адресной строке браузера введите адрес http://192.168.0.5 и нажмите "Перейти". В открывшемся окне нажмите кнопку "Обновление ПО".

**Rufenute reŭctoue** 

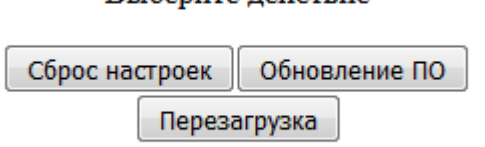

После нажатия кнопки откроется страница обновления программного обеспечения.

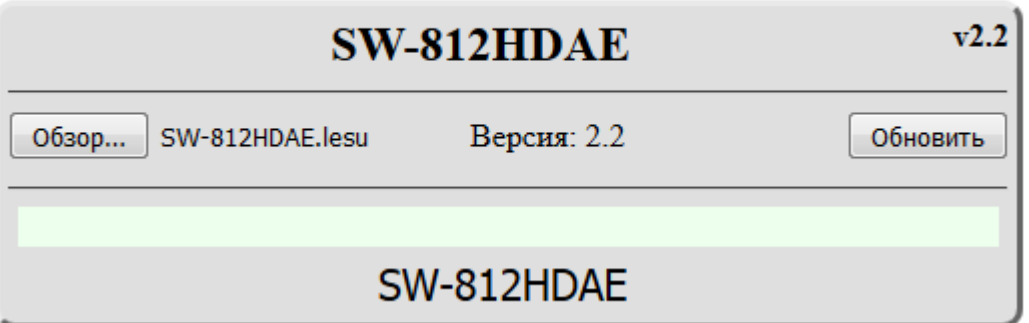

В открывшемся окне отобразится название коммутатора и номер версии программного обеспечения устройства. Нажмите кнопку "Обзор…" и выберите скачанный ранее файл.

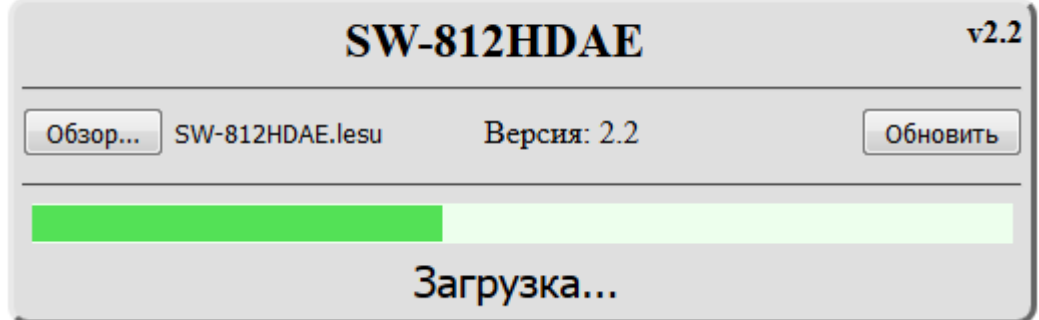

Для начала процесса обновления нажмите кнопку "Обновить".

Индикатор, расположенный внизу окна, отображает прогресс процесса обновления

После завершения процесса обновления ПО отобразится надпись "Обновление успешно завершено!".

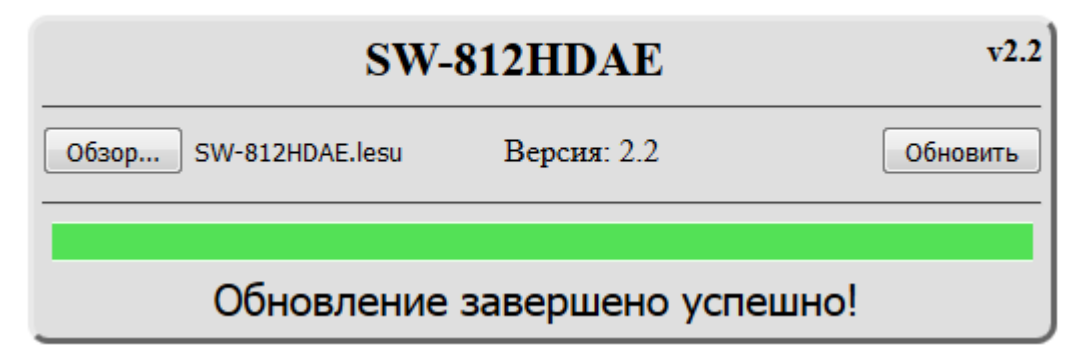

После этого необходимо перезагрузить коммутатор.

# Сброс пароля и сетевых настроек

Выключите питание выключателем на передней панели, нажмите и удерживайте нажатой кнопку Lock на передней панели устройства, включите питание коммутатора, удерживайте кнопку Lock до тех пор, пока кнопки не начнут мигать красным. В этом состоянии коммутатор принимает соединения на фиксированный адрес 192.168.0.5. В адресной строке браузера введите адрес http://192.168.0.5 и нажмите "Перейти". В открывшемся окне нажмите кнопку "Сброс настроек".

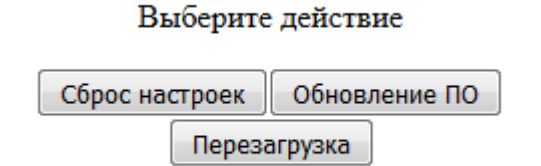

После проведения процедуры сброса настроек установятся заводские значения сетевых параметров и пароля для удаленного управления по сети.

#### Заводские значения

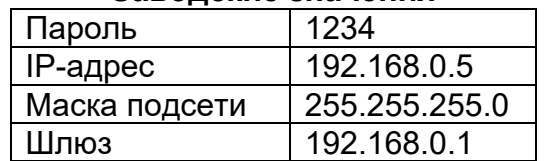

## Технические характеристики

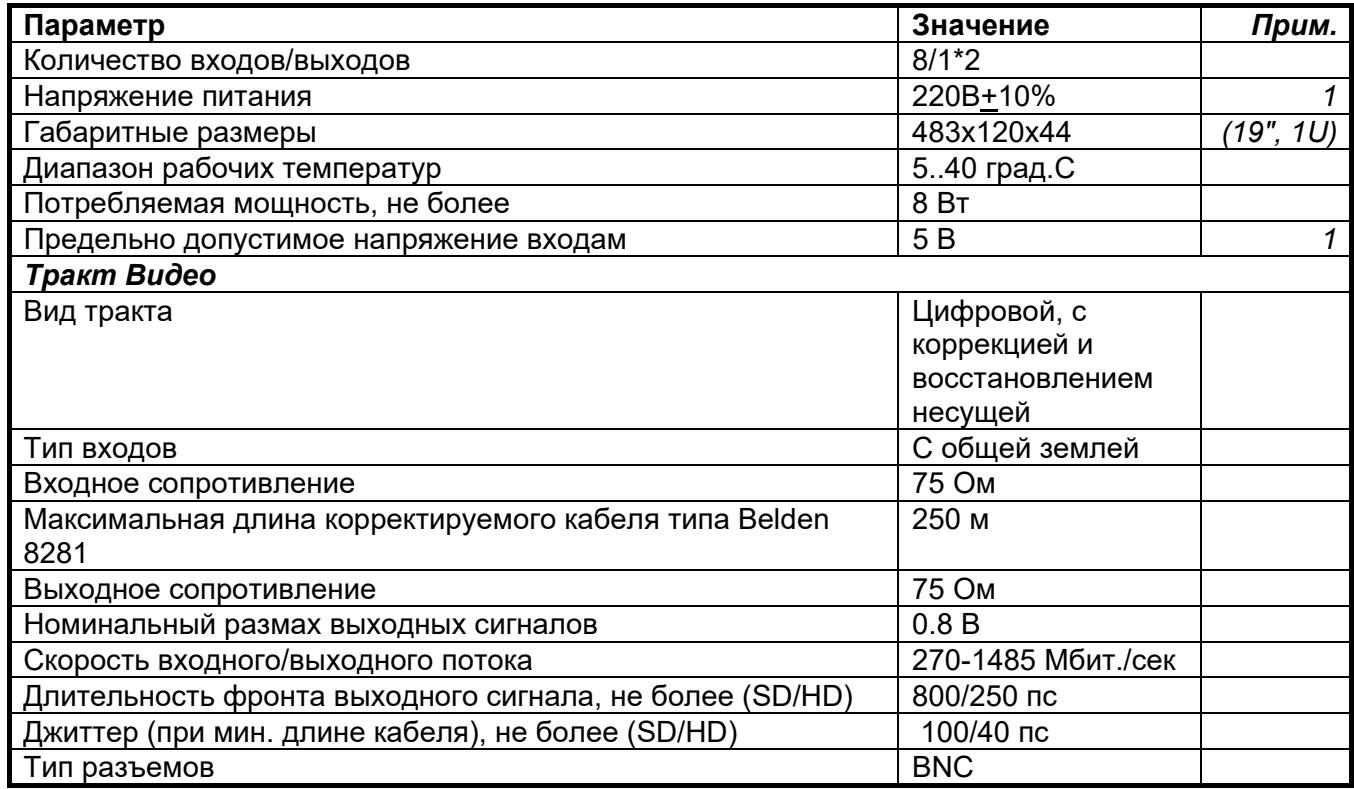

### *Примечания:*

*1. Превышение указанных пределов может привести к выходу коммутатора из строя или к изменению его параметров.*

# Гарантийные обязательства

Фирма ЛЭС - производитель изделия - гарантирует нормальное функционирование и соответствие параметров указанным выше при условии соблюдения требований эксплуатации.

Срок гарантии составляет 24 месяца со дня приобретения. Дефекты, которые могут появиться в течение гарантийного срока, будут бесплатно устранены фирмой ЛЭС.

#### *Условия гарантии:*

- 1. Гарантия предусматривает бесплатную замену частей и выполнение ремонтных работ.
- 2. В случае невозможности ремонта производится замена изделия.
- 3. Гарантийное обслуживание не производится в случаях:
	- наличия механических повреждений;
	- самостоятельного ремонта или изменения внутреннего устройства;
	- наличия дефектов, вызванных стихийными бедствиями,
	- превышения предельно допустимых параметров входных и выходных сигналов, питающего напряжения и условий эксплуатации.
- 4. Гарантийное обслуживание производится в фирме ЛЭС. Доставка изделия осуществляется владельцем изделия.

# Комплектность поставки

- 1. Коммутатор SW-812HDAE («ведущий с управлением») 1шт.
- 2. Сетевой шнур 1шт.
- 3. Руководство пользователя 1шт.